## **LAUREA IN INGEGNERIA ELETTRONICA Ordinamento ex. DM 270/04 – Coorte 2020<sup>1</sup> e successive ISTRUZIONI PER LA REDAZIONE DEL PIANO DI STUDIO**

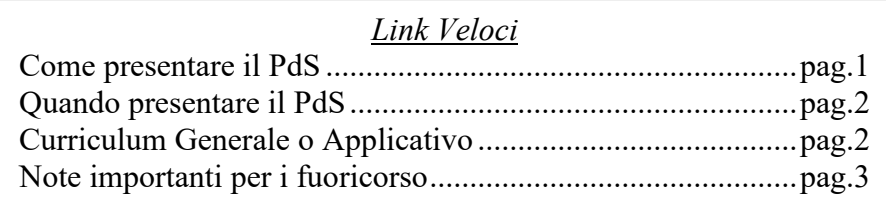

L'attuale ordinamento degli studi della laurea (triennale) in Ingegneria Elettronica (L-8-Ingegneria Elettronica) richiede di superare esami per un totale di 180 crediti. Tali crediti sono suddivisi in ambiti disciplinari<sup>2</sup> e vanno rispettati i limiti minimi e massimi indicati nella [Tabella 1](#page-5-0) riportata a pagina [6.](#page-5-0)

Per laurearsi, gli studenti, dovranno predisporre un piano di studio (PdS) che:

- <span id="page-0-1"></span>• preveda complessivamente il conseguimento di 180 crediti
- rispetti i vincoli dell'ordinamento didattico ([Tabella 1](#page-5-0) in Appendice).
- utilizzi l'elenco degli esami indicati nel percorso formativo che trovate sul sito internet [didattica.unipd.it](http://didattica.unipd.it/) facendo riferimento al vostro anno di immatricolazione e al curriculum a cui si è iscritti. In tale lista gli insegnamenti sono divisi in tre gruppi: i primi *obbligatori* e che quindi è necessario sostenere, i secondi chiamati *a scelta vincolata* tra i quali è necessario inserirne almeno uno, e quelli *a scelta* che permettono di completare il piano e raggiungere i 180 CFU.

Si rende comunque noto che:

- è possibile presentare un PdS che supera i 180 crediti, fino a un massimo di 185 CFU
- il PdS può essere tranquillamente cambiato presentandone uno nuovo

#### <span id="page-0-0"></span>**Come presentare il PdS**

Il piano viene presentato utilizzando l'apposita sezione su UNIWEB. E' possibile presentare un *piano ad approvazione automatica* (che quindi rispetta le regole di cui sopra) e che diventa quindi subito effettivo. In alternativa c'è la possibilità di compilare un *piano proposto* (sempre su UNIWEB) che lascia più libertà allo studente ma che richiede l'approvazione della commissione didattica.

La procedura UNIWEB è attivata agli studenti al terzo anno regolare e al primo o al secondo anno fuori corso.

Solo in situazioni particolari, come urgenze e casi non trattabili da UNIWEB, è possibile presentare il piano cartaceo utilizzando il foglio Excel presente sulla pagina internet dalla quale è stata prelevata questa guida. L'utilizzo del foglio viene spiegato successivamente in questa guida. Il piano cartaceo implica una procedura di inserimento nella carriera dello studente più complessa e per questo, piani presentati con questa procedura ma senza una sufficiente motivazione verranno respinti.

#### **Simulatore di Piano di Studio**

Come detto, nella pagina da cui viene prelevata questa guida è presente un foglio di calcolo che permette di simulare il piano da inserire e capire come valgono le regole. Sono già inseriti tutti gli esami, obbligatori e non, per poter verificare se il percorso che si intende seguire rispecchia tutte le regole. E' consigliato aprirlo con Microsoft Excel dato che sono presenti alcune formattazioni che aiutano la compilazione. E' possibile comunque utilizzarlo anche con gli altri lettori.

<sup>1</sup> **Coorte**: anno di immatricolazione

<sup>2</sup> **Ambito disciplinare**: tutti i corsi erogati all'Università sono associati a un settore scientifico disciplinare che, in qualche modo, ne indica l'appartenenza a un determinato settore di ricerca; gli ambiti sono dei raggruppamenti più ampi che variano a seconda del corso di laurea. Tali raggruppamenti sono riportati per semplicità in appendice a questa guida.

Il simulatore può anche essere utilizzato per predisporre e consegnare un piano cartaceo. Per una guida completa si rimanda a pagina [4](#page-3-0) dove è presente una guida all'uso.

#### <span id="page-1-0"></span>**Quando presentare il PdS**

La procedura UNIWEB per la presentazione del piano di studi è attivata dalla segreteria studenti. Tipicamente è essere possibile inserire/modificare i PdS da metà dicembre fino a settembre dell'anno successivo, in modo da permettere allo studente di aver scelto quali esami seguire e quindi inserirli nella propria carriera.

Il PdS può essere presentato dallo studente in ogni momento della sua carriera. Tuttavia per il primo ed il secondo anno non c'è necessità di farlo (gli esami da sostenere sono tutti obbligatori e quindi già inseriti nella carriera) e quindi la procedura UNIWEB non è abilitata (quindi, se veramente necessario, va fatta la procedura cartacea).

#### <span id="page-1-1"></span>**Quali esami inserire nel PdS**

Come detto il PdS non deve solo rispettare le regole dettate dalla [Tabella 1](#page-5-0) ma deve rispettare il manifesto previsto dal piano di studi, diverso a seconda del curriculum scelto: *Curriculum Generale*

- 17 esami obbligatori e che quindi devo essere necessariamente sostenuti.
- una verifica di inglese a livello B2 da 3 CFU (è possibile farsi riconoscere un certificato ottenuto in diversa sede di livello pari o maggiore)
- un esame a scelta vincolata tra quelli proposti; l'esame scelto viene considerato appartenente all'ambito disciplinare dei crediti affini (vedi [Tabella 1\)](#page-5-0)
- un ulteriore esame in ambito affine da 6 CFU, scelto tra quelli non selezionati nella scelta vincolata e quelli proposti in manifesto tra gli esami a scelta
- una prova finale da 3 CFU obbligatoria che rappresenta l'esame di laurea
- degli esami a scelta (tipicamente due) per raggiungere i 180 CFU totali, scelti fra quelli proposti in manifesto; è possibile inserire tra i crediti a scelta anche uno (o più) degli esami a scelta vincolata e non ancora inseriti;

è inoltre possibile inserire tra gli esami a scelta anche esami non appartenenti al proprio manifesto ma che non presentino importanti sovrapposizioni con esami già inseriti in piano e che siano coerenti con il percorso di studi (in questo senso sono da considerarsi coerenti tutti gli esami presenti nei manifesti delle lauree triennali di Informazione, Informatica e Bioingegneria; altri esami generalmente non vengono accettati tranne quando presente una forte motivazione per giustificarne l'inserimento)

*Curriculum Applicativo*

- 17 esami obbligatori e che quindi devo essere necessariamente sostenuti.
- una verifica di inglese a livello B2 da 3 CFU (è possibile farsi riconoscere un certificato ottenuto in diversa sede di livello pari o maggiore)
- un esame a scelta vincolata tra quelli proposti; l'esame scelto viene considerato appartenente all'ambito disciplinare dei crediti affini (vedi [Tabella 1\)](#page-5-0)
- una prova finale da 3 CFU obbligatoria che rappresenta l'esame di laurea
- un tirocinio obbligatorio da 6 CFU (pari a 180 ore da svolgere in azienda); il tirocinio, anche se obbligatorio può essere sostituito con le modalità riportate di seguito
- degli esami a scelta (tipicamente due) per raggiungere i 180 CFU totali, scelti fra quelli proposti in manifesto; è possibile inserire tra i crediti a scelta anche uno (o più) degli esami a scelta vincolata e non ancora inseriti;

è inoltre possibile inserire tra gli esami a scelta anche esami non appartenenti al proprio manifesto ma che non presentino importanti sovrapposizioni con esami già inseriti in piano e che siano coerenti con il percorso di studi (in questo senso sono da considerarsi coerenti tutti gli esami presenti nei manifesti delle lauree triennali di Informazione, Informatica e

Bioingegneria; altri esami generalmente non vengono accettati tranne quando presente una forte motivazione per giustificarne l'inserimento)

#### **Prova Finale**

Al raggiungimento della Laurea concorrono anche i 3 CFU della Prova Finale. Per svolgerla lo studente deve contattare un docente a proprio piacimento che gli assegnerà una attività da svolgere. Su tale attività lo studente poi scriverà una tesi che presenterà poi davanti ad una commissione di Laurea che lo giudicherà e determinerà il voto di Laurea. Per ulteriori dettagli si rimanda alle BachecheDEI [\(elearning.dei.unipd.it](http://elearning.dei.unipd.it/)) nella sezione "Laurearsi".

Se in piano è presente il Tirocinio o l'Elaborato, il lavoro svolto in tale attività viene, di norma, associato alla prova finale ed è quindi su di esso che viene fatta la stesura della Tesi e la presentazione in seduta di Laurea.

#### **Esami a numero chiuso**

Alcuni esami che includono un laboratorio presentano, per ragioni tecniche, un tetto al numero di studenti frequentanti. Prima di inserirli in PdS è consigliabile avere la garanzia di aver diritto alla frequenza (per le regole di accesso fare riferimento ai singoli esami).

- "Laboratorio di Automazione Industriale" prevede la frequenza di al massimo 40 studenti
- "Elettronica di Potenza e Laboratorio" prevede la frequenza di al massimo 40 studenti
- "Programmazione di sistemi embedded" prevede la frequenza di al massimo 60 studenti
- "Tecnologie per Circuiti Integrati" prevede la frequenza di al massimo 50 studenti

#### <span id="page-2-0"></span>**Note importanti (in particolare per il curriculum generale)**

Il manifesto degli studi della coorte prevedeva anche un esame chiamato "Progetto e Simulazione di Circuiti Elettronici"; tale esame non viene più erogato e quindi non è più inseribile tra le scelte dello studente (per il curr. generale era inserito nel pacchetto di esami a scelta vincolata, mentre per l'applicativo poteva essere preso come esame a scelta.

#### **Istruzioni per la compilazione dei Piani di Studio su UNIWEB**

E' prevista una procedura online Uniweb per la presentazione dei piani di studio. È necessario collegarsi quindi a:

[http://www.uniweb.unipd.it](http://www.uniweb.unipd.it/)

ed entrare alle voce "Didattica" > "Piani di Studio". Per una guida alla compilazione del Piano di studio, vi invitiamo a consultare il [manuale](http://www.unipd.it/servizionline) online disponibile per gli studenti.

Sono previste due tipologie di piano:

- Piano ad approvazione automatica (IN0507GAUT C.Generale, IN0507AAUT C.Applicativo) Al termine della compilazione, il piano sarà automaticamente approvato in UNIWEB. Sono presenti tutte le attività obbligatorie a scelta presenti nel manifesto ufficiale
- Piano proposto (IN0507GPRO C.Generale, IN0507APRO C.Applicativo) Permette di inserire, negli esami a scelta, anche esami non presenti nel manifesto del corso di laurea. Il piano verrà successivamente valutato dalla commissione didattica del corso di laurea. Si rimanda alle pagine precedenti di questa guida per poter comprendere al meglio quali siano gli esami che possono essere inseriti in modo che il piano sia approvabile.

Al termine della compilazione del Piano di studio, **è necessario cliccare "CONFERMA PIANO"** (altrimenti tutte le modifiche effettuate andranno perse) e stampare il Piano di studio come "promemoria".

### **Il Foglio Excel**

<span id="page-3-0"></span>Ad alcuni studenti potrebbe risultare essere impossibilitati a compilare un piano di studi con Uniweb. Tra questi troviamo principalmente le seguenti categorie:

- studenti che abbiano particolari urgenze (es. laurea imminente) che lo vogliano presentare nelle finestre temporali in cui non è possibile via Uniweb
- studenti con carriere particolari non gestibili direttamente da Uniweb
- studenti che vogliano presentare un piano completamente libero (cosa che la legge permette ma che se non debitamente motivato difficilmente la commissione approverà)

Per questi è prevista la presentazione di un *piano cartaceo* che riporti semplicemente la lista degli esami che si intende sostenere per laurearsi. A questo scopo è stato predisposto un foglio di calcolo (utilizzabile con Excel, Open Office Calc o compatibili) che, se utilizzato, facilità il processo allo studente e contemporaneamente alla Commissione Didattica che dovrà successivamente analizzarlo. Il file contiene un foglio precompilato e uno completamente vuoto. Il primo riporta il manifesto completo e sono già indicati i crediti degli esami obbligatori, mentre il secondo riporta solo gli ambiti degli esami e i relativi valori minimi e massimi.

Nel caso siano necessarie poche modifiche utilizzare il primo, aggiungendo nella sezione altri gli esami da aggiungere ed, eventualmente, rimuovendo alcuni di quelli presenti. I relativi CFU dell'esame vanno inseriti oltre che nella colonna CFU, anche nella colonna del relativo ambito<sup>3</sup>.

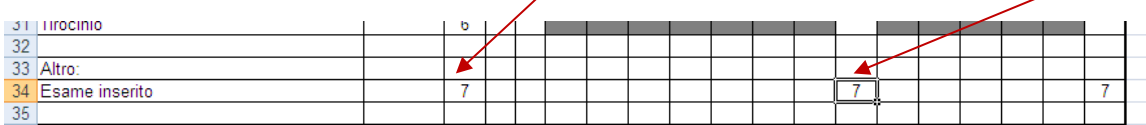

Se invece gli esami sono molti viene messo a disposizione anche un foglio con il quale si può procedere alla compilazione completa inserendo tutti gli esami riconosciuti e quelli che si intende sostenere per completare il percorso di studi.

<sup>3</sup> Per individuare l'ambito è necessario risalire al settore scientifico disciplinare normalmente riportato nella pagina in cui è specificato il programma. Conosciuto il settore, si può risalire all'ambito consultando la [Tabella 2](#page-6-0) in appendice.

Una volta completata la compilazione del piano lo si può presentare seguendo la seguente procedura:

- 1. Controllare che non sia presente in rete la presente guida in versione più aggiornata e quindi con istruzioni modificate.
- 2. Una volta terminata la compilazione, controllare di aver raggiunto il numero di crediti minimi (180), di aver incluso la prova finale e di aver rispettato i minimi e i massimi (forchette) nei vari ambiti.
- 3. Completare le parti relativa ai proprio dati personali ed indicare obbligatoriamente le motivazioni della presentazione del piano cartaceo invece che utilizzando Uniweb (piani senza adeguate motivazioni vengono respinti).
- 4. Stampare il foglio di calcolo impostando le proprietà in modo che risulti di un solo foglio.

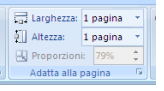

- 5. Allegare, se disponibili, copie di piani precedentemente approvati ed eventuale documentazione aggiuntiva che si ritiene utile per giustificare il piano (come, ad esempio, una copia della domanda preventiva)
- 6. Portare il piano debitamente firmato alla segreteria didattica del DEI.
- 7. Quando valutato, si riceverà comunicazione dell'esito e, nel caso sia approvato, il piano sarà automaticamente inoltrato alla Segreteria Studenti per il suo inserimento nel sistema UniWEB.

**NB:** il piano cartaceo approvato deve essere inserito nella carriera dello studente in modo manuale da un operatore della segreteria studenti; questa operazione è ritenuta meno prioritaria rispetto ad altre pratiche e quindi possono trascorrere anche mesi tra l'approvazione e l'inserimento. Per questo motivo la procedura va riservata solo ai casi eccezionali.

# **Appendice**

### **Note al foglio EXCEL**

Nel piano precompilato del foglio di calcolo sono riportati alcuni riferimenti a note. Pur essendo riportati in una opportuna cartella del foglio stesso, li riportiamo comunque anche qui:

- (1) Uno dei quattro esami proposti deve essere obbligatoriamente scelto. I rimanenti tre possono comunque essere scelti tra i crediti a scelta.
- (2) L'esame prevede al massimo 40 studenti
- (3) L'esame prevede al massimo 50 studenti
- (4) L'esame prevede al massimo 40 studenti
- (5) L'esame (sono 2 perché l'esame ha cambiato lingua a partire dall'AA 23/24) prevede al massimo 48 studenti; tuttavia l'esame è mutuato da Ingegneria dell'Informazione e quindi gli studenti di tale corso di laurea risultano prioritari
- (6) L'esame prevede al massimo 60 studenti; tuttavia l'esame è mutuato da Ingegneria Informatica e quindi gli studenti di tale corso di laurea risultano prioritari

<span id="page-5-0"></span>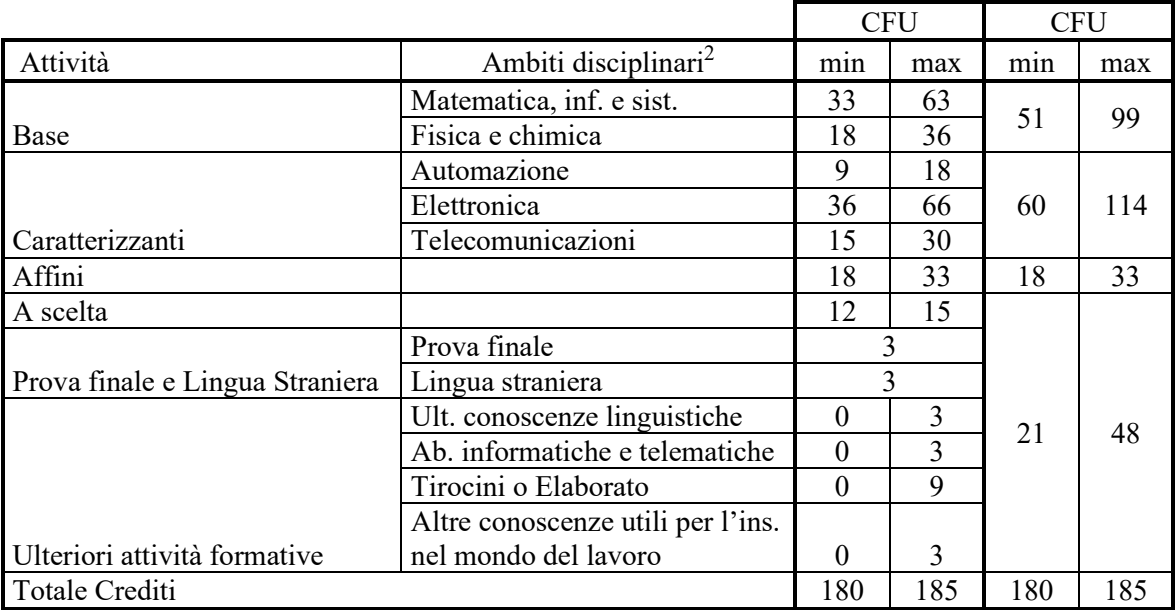

#### **Tabella 1: crediti minimi e massimi nei vari ambiti disciplinari**

<span id="page-6-0"></span>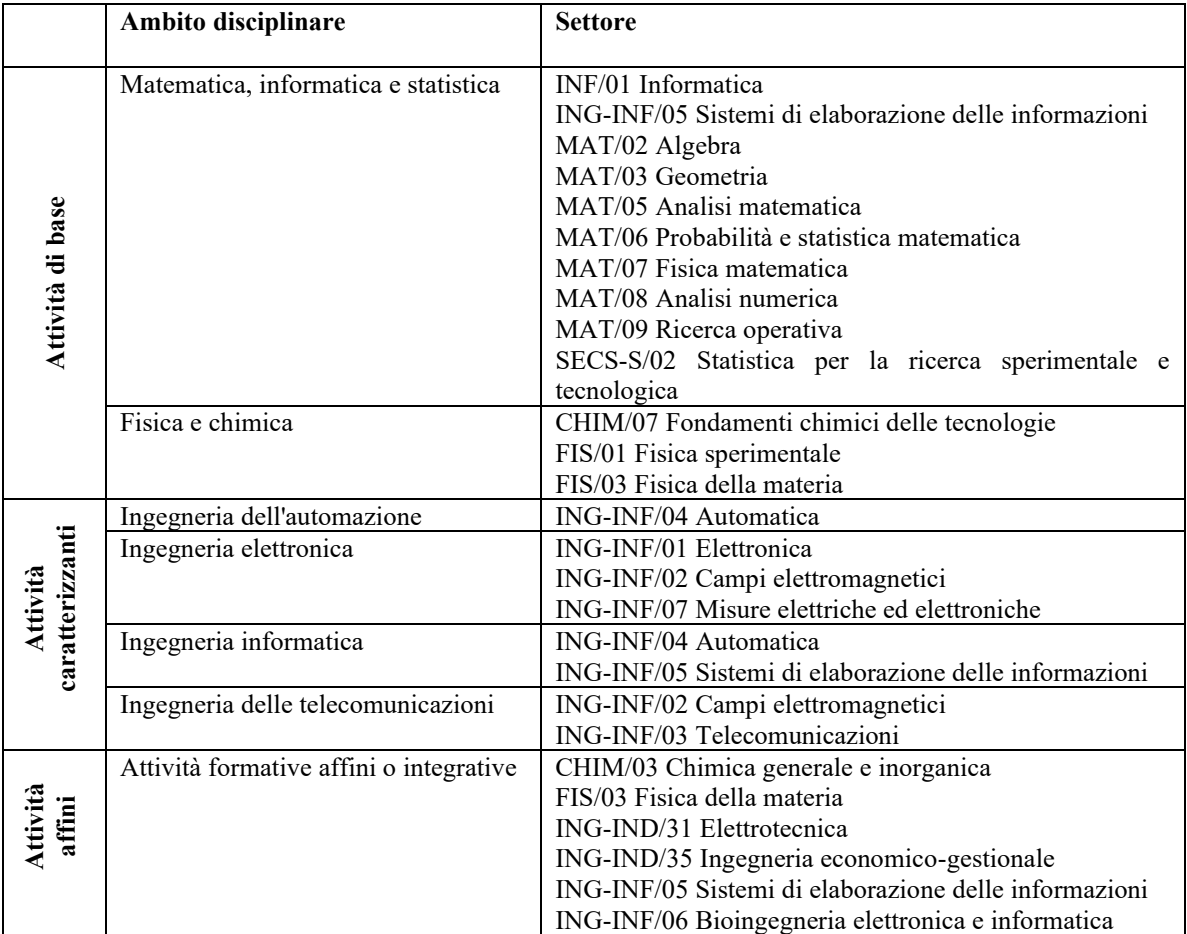

# **Tabella 2 Tabella corrispondenza Settore Scientifico -. Ambito Disciplinare**